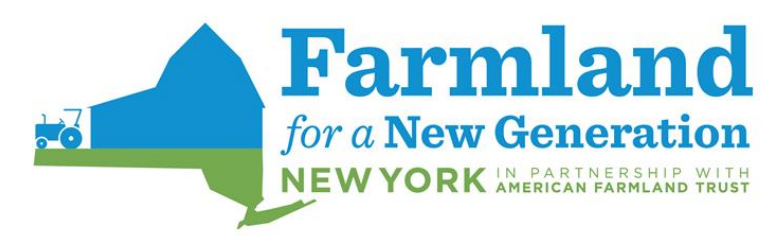

# **Farmland for a New Generation New York FAQ's**

## **1. How do I contact farmers/landowners?**

- First, you will need to create your profile. If you are looking for land, create a farmer profile. If you are a landowner and are looking to connect with a farmer, create a landowner profile and then you will create a farm profile about your property. After you have created your profile you will receive an email to schedule a call with someone from the Farmland for a New Generation New York team. Be sure to also check your spam folder for this email. Following the phone call, we will be able to activate your profile. After your profile is activated you will be able to see the contact email for the profiles listed on the website. The contact email will be located at the top of each profile.
- **2. Why didn't I receive an email to schedule a call with a Farmland for a New Generation team member?** 
	- Be sure to check your spam folder. Occasionally our emails are flagged as spam by certain email providers. If you identified as landowner in your personal profile, you must also create a farm profile for your property before we can schedule a call. If the problem persist, give us a call or send an email through the contact form on the "Contact Us" page.
- **3. Are there any fees for creating a profile on the Farmland for a New Generation New York Resource Center?**
	- Creating a profile and using the website is a totally free service.

#### **4. How do I search for a farm/farmer?**

• Look for the links to 'Find a Farm' or 'Find a Farmer.' Click on the appropriate link to begin your search.

#### **5. I tried contacting a farmer/landowner and they haven't responded. What do I do?**

• If you've tried contacting a farmer or landowner more than once, and you still haven't heard back, reach out to us. Please let us know the name of the farm and/or person you are trying to contact. We will follow up with them and keep you updated.

#### **6. I don't know about my property's soil types. How do I get that information?**

• Here are a few options for getting information about your property's soil types and creating a soil map. Once you have a soil map, we recommend attaching a PDF of this map on your Farm Profile

o Two online resources for this information are *The Natural Resources Conservation Service - [Web Soil Survey](https://websoilsurvey.sc.egov.usda.gov/App/WebSoilSurvey.aspx) and The UC Davis - [SoilWeb Online](https://casoilresource.lawr.ucdavis.edu/gmap/)  [Soil Survey](https://casoilresource.lawr.ucdavis.edu/gmap/)*. Using one of these websites, you can generate a soil map for your property.

- o Contact your local Cornell Cooperative Extension office for assistance.
- o Contact your local Natural Resources Conservation Service office for assistance.

#### **7. I made a connection with a farmer/farm. What do I do now?**

• That's great news! Please contact us to let us know. In addition to hearing the good news, we want to know if you're looking for any follow-up resources. We will also want to know if you'd like to keep your profile active or if you'd like us to remove it from the website.

### **8. I would like assistance developing a farm lease?**

- We have great resources specific to leasing farmland. These resources are listed on the website's 'resources' page. You can also contact American Farmland Trust to see if additional assistance is available. Contact information is listed on the 'about' page.
- **9. I was reading your stories and I am interested in being featured for one. How can I be selected?**
	- Contact us! We will set up a phone interview with you to learn more about your story.

#### **10. I am no longer interested in having a profile on this website. How do I delete it?**

• Contact us and we will be able to remove your profile for you.

#### **11. I have a question. How do I contact you?**

• Click 'contact us' at the top of the home page. Then fill out the brief form and click submit. We will get back to you as soon as possible.